# **SO Southern OREGON UIUNIVERS**

[Knowledgebase](https://support.sou.edu/kb) > [Application and Online Services Help](https://support.sou.edu/kb/application-and-online-services-help) > [Web browsers](https://support.sou.edu/kb/web-browsers) > [Managing Your](https://support.sou.edu/kb/articles/managing-your-web-browser-s-extensions-home-page-and-search-providers) [Web Browser's Extensions, Home Page, and Search Providers](https://support.sou.edu/kb/articles/managing-your-web-browser-s-extensions-home-page-and-search-providers)

# Managing Your Web Browser's Extensions, Home Page, and Search Providers

David Raco - 2025-03-26 - [Comments \(0\)](#page--1-0) - [Web browsers](https://support.sou.edu/kb/web-browsers)

This article will show you how to manage your web browser extensions, your home page and/or startup pages, and your default search engine.

# **What are extensions?**

Web browser extensions extend the functionality of your web browser by adding features. For example, Adobe might install an extension into your web browser for viewing PDFs in a browser window. However, web browser extensions are also a common vector for malware and unwanted junk programs that can hijack your web browser's homepage and default search engine and even launch annoying pop-up windows.

If you are an employee and suspect that you are infected with a browser hijacker, you should contact your [Computing Coordinator](https://support.sou.edu/kb/articles/who-is-my-computing-coordinator) in addition to following the instructions in this article to remove the offending extension. Students should contact the IT Helpdesk at 541-552-6900 or at [helpdesk@sou.edu.](mailto:helpdesk@sou.edu)

# **What is the home page?**

Your home page is the web page that your web browser loads when you first start it up or when you open a new tab. (Some browsers enable you to set a different web page for new tabs, so check the instructions for your particular web browser.)

# **What is a default search provider?**

All mainstream web browsers integrate search engine functionality directly into a search bar in the browser window or the address bar itself. (For example: Google, DuckDuckGo, or Bing.) You can control which search engine you want your web browser to use for searches by marking one as your default search provider.

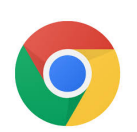

### **Google Chrome**

Manage extensions: [https://support.google.com/chrome\\_webstore/answer/2664769?hl=en](https://support.google.com/chrome_webstore/answer/2664769?hl=en)

Set your home page and startup pages:

<https://support.google.com/chrome/answer/95314?hl=en>

Set default search provider:

<https://support.google.com/chrome/answer/95426?co=GENIE.Platform%3DDesktop&hl=en>

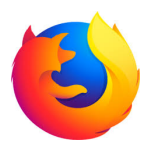

# **Mozilla Firefox**

Manage extensions:

<https://support.mozilla.org/en-US/kb/disable-or-remove-add-ons#firefox:win10:fx73>

Set your new tab page: <https://support.mozilla.org/en-US/kb/about-new-tab-page>

Set your home page: <https://support.mozilla.org/en-US/kb/how-to-set-the-home-page>

Set default search provider:

<https://support.mozilla.org/en-US/kb/change-your-default-search-settings-firefox>

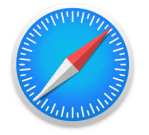

### **Apple's Safari browser**

Manage extensions:<https://support.apple.com/en-us/HT203051>

Set your home page:

<https://support.apple.com/guide/safari/change-your-homepage-ibrw1020/mac>

Set default search provider: <https://support.apple.com/guide/safari/search-sfria1042d31/mac>

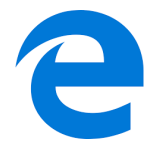

### **Microsoft Edge**

Manage extensions:

[https://support.microsoft.com/en-us/help/4027935/microsoft-edge-add-or-remove-browser-e](https://support.microsoft.com/en-us/help/4027935/microsoft-edge-add-or-remove-browser-extensions) [xtensions](https://support.microsoft.com/en-us/help/4027935/microsoft-edge-add-or-remove-browser-extensions)

Set your home page:

[https://support.microsoft.com/en-us/help/4027577/microsoft-edge-change-your-browser-ho](https://support.microsoft.com/en-us/help/4027577/microsoft-edge-change-your-browser-home-page) [me-page](https://support.microsoft.com/en-us/help/4027577/microsoft-edge-change-your-browser-home-page)

Set default search provider:

[https://support.microsoft.com/en-us/help/4028574/microsoft-edge-change-the-default-searc](https://support.microsoft.com/en-us/help/4028574/microsoft-edge-change-the-default-search-engine) [h-engine](https://support.microsoft.com/en-us/help/4028574/microsoft-edge-change-the-default-search-engine)